## **Movendo Todos os Arquivos**

Move todos os vídeos e fotos para outra mídia. Os arquivos movidos serão excluídos da mídia original. Os Arquivos com marca de proteção não serão excluídos da mídia original.

*1* Selecione o modo de reprodução.

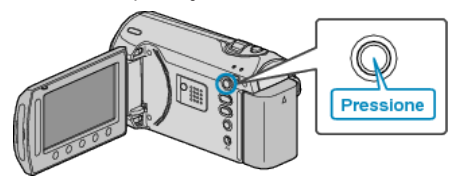

*2* Selecione o modo vídeo ou foto.

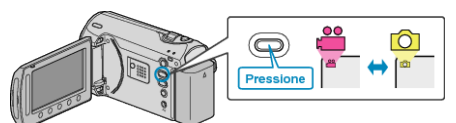

3 Pressione o botão @ para exibir o menu.

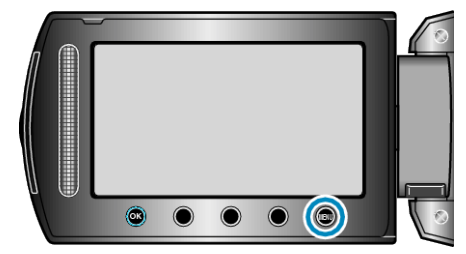

4 Selecione "EDIT" (Editar) e pressione  $\circledast$ .

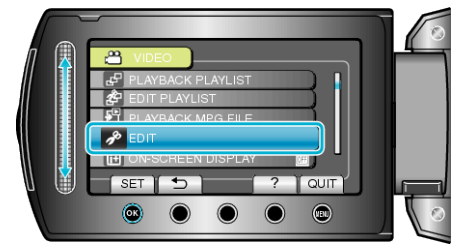

5 Selecione "MOVE" (Mover) e pressione  $\otimes$ .

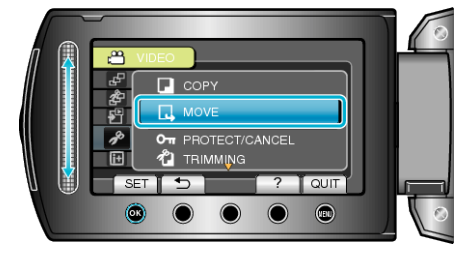

6 Selecione a direção da transferência e pressione <sup>®</sup>.

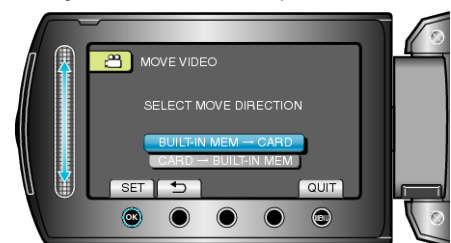

- A direção da transferência varia de acordo com o modelo.
- 7 Selecione "MOVE ALL" (Mover tudo) e pressione  $\circledast$ .

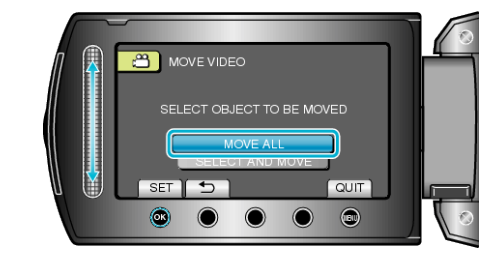

8 Selecione "YES" (Sim) e pressione  $@$ .

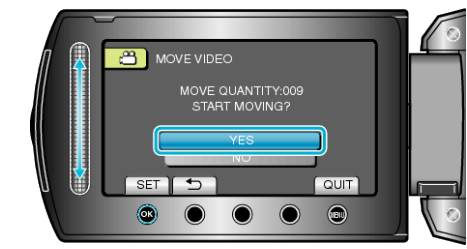

- A transferência dos arquivos inicia.
- Após a transferência, pressione ®.